**[李树兵](https://zhiliao.h3c.com/User/other/1406)** 2017-10-15 发表

iMC EIA从7.2版本之后就把无感知用户列表的信息统一放到了终端设备管理中,终端设备管理里面记 录了用户的MAC地址、帐号、系统以及无感知状态等。此信息一般是需要用户先通过一次正常的portal 认证上来之后,iMC获取到信息之后加入表中。但有时用户想要实现不需要第一次认证直接能自动上线 。这样我们就可以在开启无感知认证的情况下在iMC后台手动批量导入无感知认证用户的信息方便用户 使用。本案例将介绍如何通过导入文件批量导入无感知认证用户。

略。

第一步:制作一个导入的文件,如果列间隔符使用Tab键的话那么文件内容之间使用Tab键进行间隔。 如下图: 第一列设置为MAC地址, 第二列设置为帐号名, 第三列设置为终端类型, 第四列设置为终端 操作系统,第五列设置是否启用无感知(0表示启用,1表示不启用)。

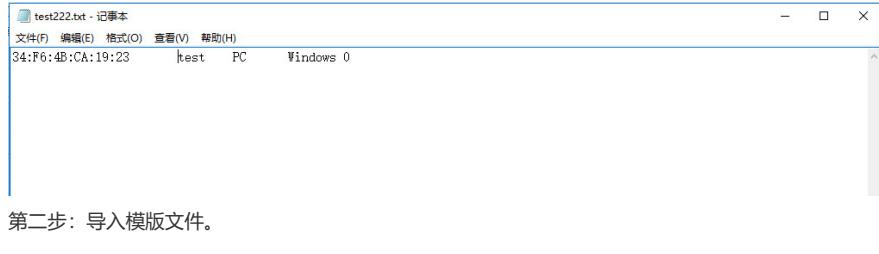

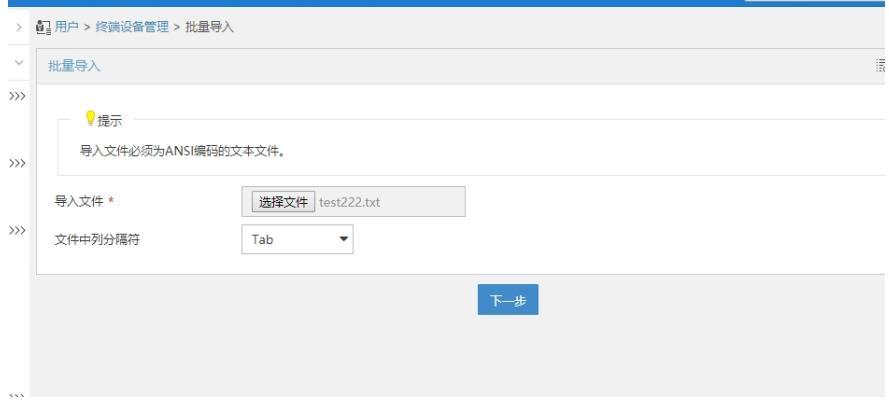

第三步:选择基本信息对应的列数。如果要导入帐号名必须此帐号名在本地接入用户有,导入接入帐 号的方法请参考KMS案例《iMC EIA批量导入用户典型配置案例》,案例链接: http://kms.h3c.com/View.aspx?id=42274 。

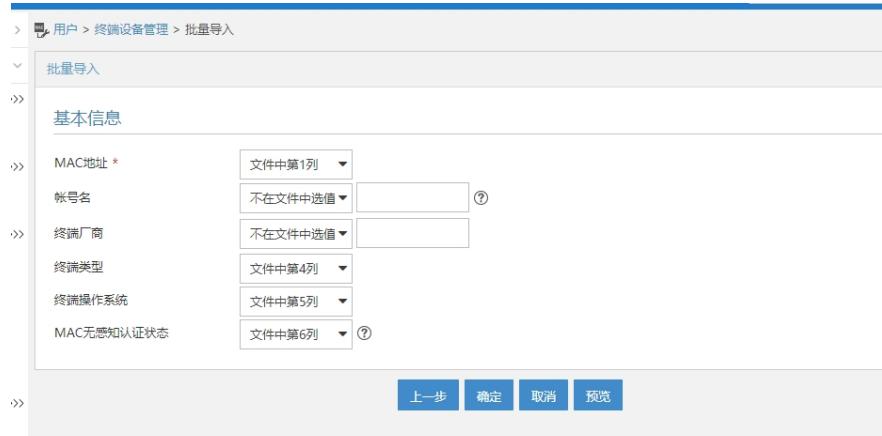

第四步:确定无误之后点击"确定"。返回导入成功。之后就可以在终端设备管理看到导入的终端信息了 。这样这个终端就可以直接连入网络而不需要先进行portal认证了。

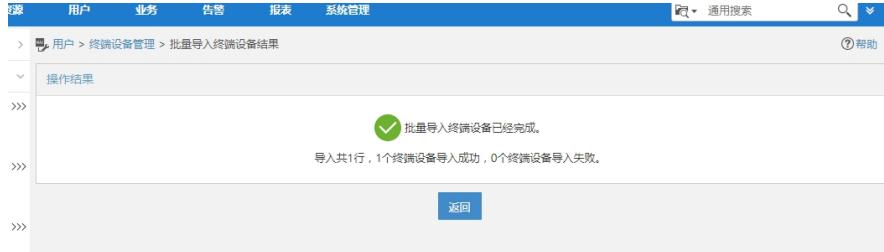

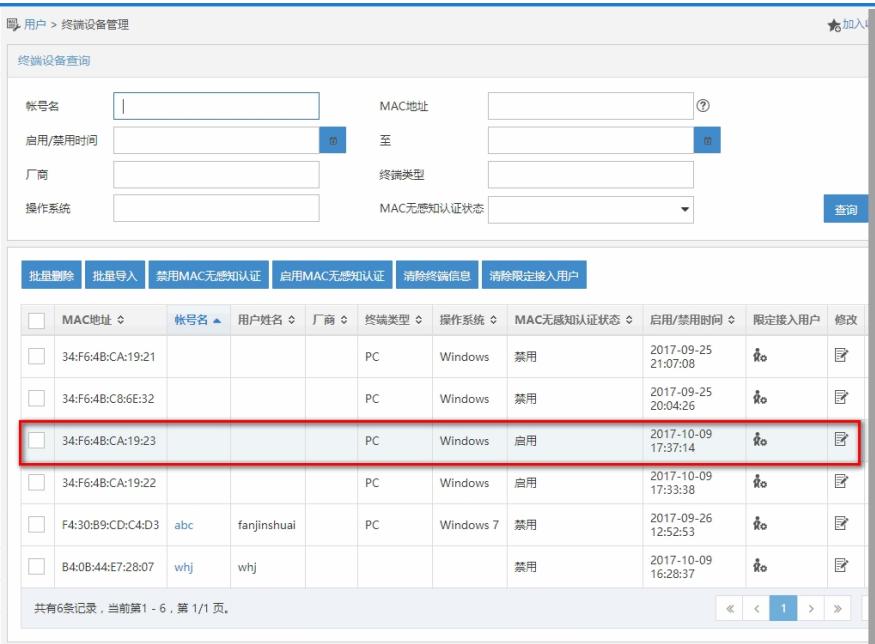

无。